# Latitude 15 5000 Series E5570

# Quick Start Guide

Snelstartgids Skrócona instrukcja uruchomienia Ghid de pornire rapidă Priročnik za hitri zagon

### 1 Connect the power adapter and press the power button

Sluit de netadapter aan en druk op de aan-uitknop Podłącz zasilacz i naciśnij przycisk zasilania Conectați adaptorul de alimentare și apăsați pe butonul de alimentare Priključite napajalnik in pritisnite gumb za vklop/izklop

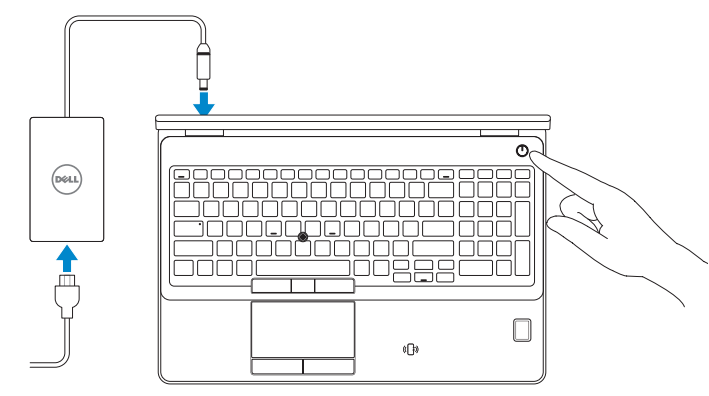

## Locate Dell apps in Windows 8.1

Vind Dell-apps in Windows 8.1 Odszukaj aplikacje Dell w systemie Windows 8.1 Localizați aplicațiile Dell în Windows 8.1 Poiščite lokacije aplikacij Dell v Windows 8.1

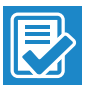

and Recovery Maak een back-up van de computer en herstel of repareer uw computer Utwórz kopię zapasową, napraw lub przywróć komputer Realizați backup, recuperați, reparați sau restaurați computerul Varnostno kopirajte, obnovite, popravite ali ponastavite računalnik

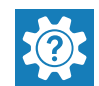

#### Dell SupportAssist Check and update your computer

Controleer de computer en werk deze bij Wyszukaj i zainstaluj aktualizacje komputera Verificați și actualizați computerul Preverite in posodobite svoj računalnik

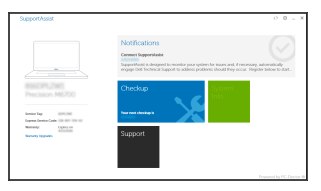

#### Register your computer

Registreer de computer | Zarejestruj komputer Înregistrați-vă computerul | Registrirajte svoj računalnik

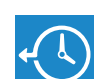

Dell Backup

#### Backup, recover, repair, or restore your computer

#### Dell Help & Support

Hulp en ondersteuning van Dell | Pomoc i obsługa techniczna firmy Dell Ajutor și asistenţă Dell | Pomoč in podpora Dell

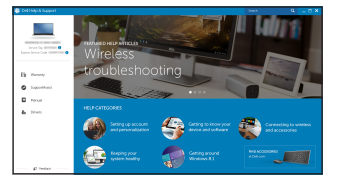

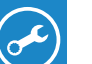

### Ubuntu

- $\mathbb Z$  N.B.: Als u verbinding maakt met een beveiligd draadloos netwerk, vul dan het wachtwoord voor het netwerk in wanneer daar om gevraagd wordt.
- UWAGA: Jeśli nawiązujesz połączenie z zabezpieczoną siecią bezprzewodową, wprowadź hasło dostępu do sieci po wyświetleniu monitu.
- NOTĂ: Dacă vă conectați la o rețea wireless securizată, introduceți parola pentru acces la rețeaua wireless când vi se solicită.
- OPOMBA: Če se povezujete v zaščiteno brezžično omrežje, ob pozivu vnesite geslo za dostop do brezžičnega omrežja.

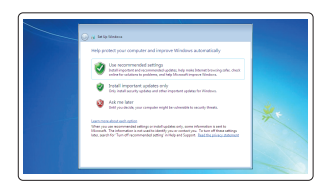

#### Follow the instructions on the screen to finish setup.

Volg de instructies op het scherm om de setup te voltooien. Postępuj zgodnie z instrukcjami wyświetlanymi na ekranie, aby ukończyć proces konfiguracji.

Urmaţi instrucţiunile de pe ecran pentru a finaliza configurarea. Sledite navodilom na zaslonu in zaključite namestitev.

#### $\mathscr N$  NOTE: If you are connecting to a secured wireless network, enter the password for the wireless network access when prompted.

## 2 Finish operating system setup

Voltooi de installatie van het besturingssysteem Skonfiguruj system operacyjny Finalizați configurarea sistemului de operare Končajte namestitev operacijskega sistema

#### Windows 7

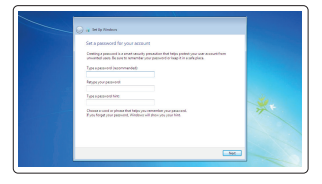

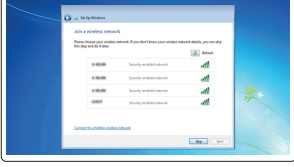

- **N.B.:** Als u verbinding maakt met een beveiligd draadloos netwerk, vul dan het wachtwoord voor het netwerk in wanneer daar om gevraagd wordt.
- UWAGA: Jeśli nawiązujesz połączenie z zabezpieczoną siecią bezprzewodową, wprowadź hasło dostępu do sieci po wyświetleniu monitu.
- $\mathbb Z$  NOTĂ: Dacă vă conectați la o rețea wireless securizată, introduceți parola pentru acces la rețeaua wireless când vi se solicită.
- **OPOMBA:** Če se povezujete v zaščiteno brezžično omrežje, ob pozivu vnesite geslo za dostop do brezžičnega omrežja.

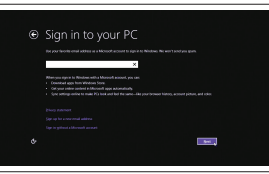

#### Set a password for Windows

Stel een wachtwoord voor Windows in Ustaw hasło systemu Windows Setați o parolă pentru Windows Določite geslo za Windows

#### Connect to your network

Maak verbinding met uw netwerk Nawiąż połączenie z siecią Conectați-vă la rețea Povežite računalnik z omrežjem

#### $\mathbb Z$  NOTE: If you are connecting to a secured wireless network, enter the password for the wireless network access when prompted.

#### Protect your computer

Beveilig de computer Zabezpiecz komputer Protejați-vă computerul Zaščitite svoj računalnik

### Windows 8.1

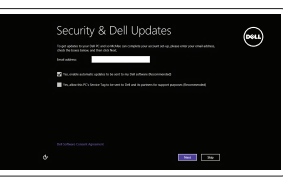

#### Enable security and updates

Schakel de beveiliging en updates in Włącz zabezpieczenia i aktualizacje Activați securitatea și actualizările Omogočite varnost in posodobitve

#### Connect to your network

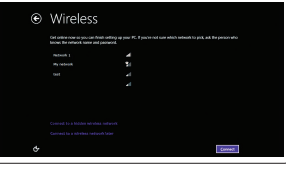

Maak verbinding met uw netwerk Nawiąż połączenie z siecią Conectați-vă la rețea Povežite računalnik z omrežjem

#### Sign in to your Microsoft account or create a local account

Meld u aan bij uw Microsoft-account of maak een lokale account aan

Zaloguj się do konta Microsoft albo utwórz konto lokalne

Conectați-vă la contul Microsoft sau creați un cont local

Vpišite se v račun Microsoft ali ustvarite lokalni račun

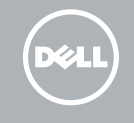

### Features

- 1. Network connector
- 2. VGA connector
- 3. SIM-card slot (optional)
- 4. Camera (optional)
- 5. Camera-status light (optional)
- 6. HDMI connector
- 7. USB 3.0 connector
- 8. Power connector
- 9. Dual Array microphones
- 10. Power button
- 11. Security-cable slot
- 12. USB 3.0 connector with PowerShare
- 13. USB 3.0 connector
- 14. SD memory-card reader

Kenmerken | Funkcje | Caracteristici | Funkcije

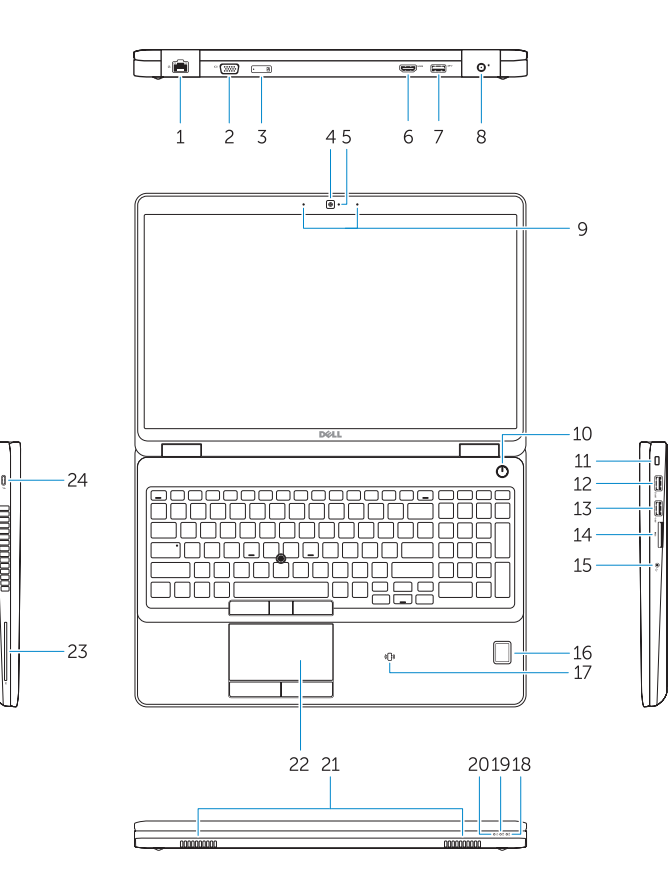

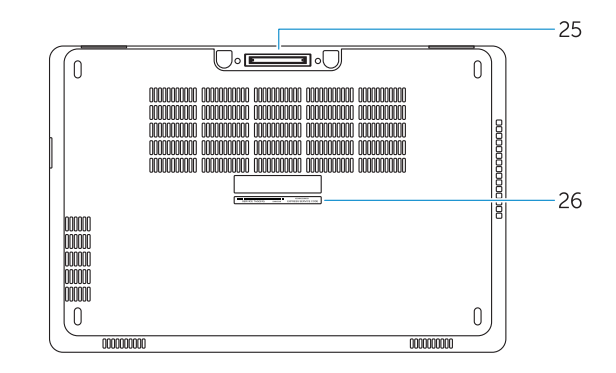

- 16. Fingerprint reader (optional)
- 17. Contactless smart card reader (optional)
- 18. Battery-status light
- 19. Hard-drive activity light
- 20. Power-status light
- 21. Speakers
- 22. Touchpad
- 23. Smart-Card Reader (optional)
- 24. Thunderbolt 3 connector (optional)
- 25. Dock connector
- 26. Service-tag label

#### 15. Headset connector

- 1. Conector retea
- 2. Conector VGA
- 3. Slot pentru cartele SIM (optional)
- 4. Cameră (optională)
- 5. Indicator luminos de stare a camerei (opțional)
- 6. Conector HDMI
- 7. Conector USB 3.0
- 8. Conector de alimentare
- 9. Microfoane matriceale duble
- 10. Buton de alimentare
- 11. Slot pentru cablu de securitate
- 12. Conector USB 3.0 cu PowerShare
- 13. Conector USB 3.0
- 14. Cititor de cartele de memorie SD
- 15. Conector pentru setul cască-microfon
- 1. Omrežni priključek
- 2. Priključek VGA
- 3. Reža za kartico SIM (dodatno)
- 4. Kamera (dodatna možnost)
- 5. Lučka stanja kamere (dodatna možnost)
- 6. Priključek HDMI
- 7. Priključek USB 3.0
- 8. Prikliuček za napajanje
- 9. Mikrofoni Dual Array
- 10. Gumb za vklop/izklop
- 11. Reža za varnostni kabel
- 12. Prikliuček USB 3.0 s PowerShare
- 13. Priključek USB 3.0
- 14. Bralnik pomnilniških kartic SD
- 15. Priključek za slušalke
- 16. Bralnik prstnih odtisov (dodatna možnost)
- 17. Bralnik brezkontaktnih pametnih kartic (dodatna možnost)
- 18. Lučka stania baterije
- 19. Lučka dejavnosti trdega diska
- 20. Lučka stanja napajanja

23. Bralnik pametnih kartic (dodatna možnost) 24. Priključek Thunderbolt 3 (dodatna možnost) 25. Združitveni priključek 26. Servisna oznaka

- 21. Zvočniki
- 22. Sledilna ploščica
- 15. Headsetconnector
- 16. Vingerafdruklezer (optioneel)
- 17. Contactloze smartcardlezer (optioneel)
- 18. Statuslampje batterij
- 19. Activiteitenlampie vaste schijf
- 20. Stroomstatuslampje
- 21. Luidsprekers
- 22. Touchpad
- 23. Smartcardlezer (optioneel)
- 24. Thunderbolt 3-connector (optioneel)
- 25. Dockconnector
- 26. Servicetaglabel
- 16. Czytnik linii papilarnych (opcjonalny)
- 17. Czytnik kart zbliżeniowych (opcjonalny)
- 18. Lampka stanu akumulatora
- 19. Lampka aktywności dysku twardego
- 20. Lampka stanu zasilania
- 21. Głośniki
- 22. Tabliczka dotykowa
- 23. Czytnik kart inteligentnych (opcjonalny)
- 24. Złącze Thunderbolt 3 (opcjonalne)
- 25. Złacze dokowania
- 26. Etykieta ze znacznikiem serwisowym
- 1. Netwerkaansluiting
- 2. VGA-aansluiting
- 3. Simkaartsleuf (optioneel)
- 4. Camera (optioneel)
- 5. Camerastatuslampje (optioneel)
- 6. HDMI-connector
- 7. USB 3.0-aansluiting
- 8. Voedingskabelconnector
- 9. Dual array-microfoons
- 10. Aan-uitknop
- 11. Sleuf voor beveiligingskabel
- 12. USB 3.0-connector met PowerShare
- 13. USB 3.0-aansluiting
- 14. SD-geheugenkaartlezer
- 1. Złącze sieciowe
- 2. Złacze VGA
- 3. Gniazdo karty SIM (opcjonalne)
- 4. Kamera (opcjonalna)
- 5. Lampka stanu kamery (opcjonalna)
- 6. Złącze HDMI
- 7. Złącze USB 3.0
- 8. Złącze zasilania
- 9. Zestaw mikrofonów cyfrowych
- 10. Przycisk zasilania
- 11. Gniazdo linki antykradzieżowej
- 12. Złącze USB 3.0 z funkcją PowerShare
- 13. Złacze USB 3.0
- 14. Czytnik kart pamięci SD
- 15. Złącze zestawu słuchawkowego
- 16. Cititor de amprentă (optional)
- 17. Cititor de cartele inteligente fără contact (opțional)
- 18. Indicator luminos de stare a bateriei
- 19. Indicator luminos de activitate a hard diskului
- 20. Indicator luminos de stare a alimentării
- 21. Boxele
- 22. Touchpadul
- 23. Cititor de cartele inteligente (opțional)
- 24. Conector Thunderbolt 3 (optional)
- 25. Conector de andocare
- 26. Etichetă de service

Printed in China. 2016-08

#### Product support and manuals

Productondersteuning en handleidingen Pomoc techniczna i podręczniki Manuale și asistență pentru produse Podpora in navodila za izdelek

Dell.com/support Dell.com/support/manuals Dell.com/support/windows Dell.com/support/linux

#### Contact Dell

Neem contact op met Dell | Kontakt z firmą Dell Contactați Dell | Stik z družbo Dell

Dell.com/contactdell

#### Regulatory and safety

Regelgeving en veiligheid | Przepisy i bezpieczeństwo Reglementări și siguranță | Zakonski predpisi in varnost Dell.com/regulatory\_compliance

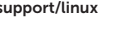

#### Regulatory model

Wettelijk model | Model Model de reglementare | Regulatorni model

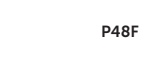

#### Regulatory type

Wettelijk type | Typ Tip de reglementare | Regulativna vrsta

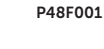

#### Computer model

Computermodel | Model komputera Modelul computerului | Model računalnika

#### Latitude 15-E5570

© 2016 Dell Inc. © 2016 Microsoft Corporation. © 2016 Canonical Ltd.

**THE REAL PROPERTY OF A** 030MXJA02